# <span id="page-0-0"></span>**คู่มือผู้ใช้จอแสดงผลแบบแบน Dell™ P2210H/P2310H**

[řłŇůĂďłĿşðĹ¯ŀčŠĹÐŽő¼](file:///C:/data/Monitors/P2310H/th/ug/about.htm) łäFń¾FLŰĐďÓG. [łŀăŢýŰÐŀŞðĹŚę¾Ðćą](file:///C:/data/Monitors/P2310H/th/ug/operate.htm) **łĕŚŰţŠĆ∟−ĚŀřşŐŰĹĐFŰŞ** [¯ŀŽćŞďł](file:///C:/data/Monitors/P2310H/th/ug/appendx.htm)

### **หมายเหตุ ข้อควรระวัง และคําเตือน**

**₿**<br>**₩IPEING:**ĖĂ<del>ŤŒĶŎ</del>ŰŔąďĹŧŖŎŴŔŔŢĔŎĸŢŔŨĔŎ

 $\bigwedge$ ิข้อควรระวัง : ข้อควรระวังระบุความเสียหายที่อาจเกิดกับฮาร์ดแวร์หรือการสูญเสียข้อมูลที่อาจเกิดขึ้นหากไม่ปฏิบัติตามคำแนะนำ

้∕<mark>∧ุ</mark> คำเตือน : คำเตือนระบุความเสียหายในทรัพย์สิน การบาดเจ็บหรือเสียชีวิตที่อาจเกิดขึ้น

**ข้อมูลในเอกสารนี อาจเปลี ยนแปลงได้โดยไม่ต้องแจ้งให้ทราบล่วงหน้า © 2009 Dell Inc. สงวนลิขสิทธิ** 

ĚŰŀğŹŀPŻŰęů<del>ďŞĚŞňŮŖůďŞŢ</del>¼ĚãŐĹğLŰĐĚ÷¼ŠĹĐŔĿŧJĕŞŇŰś9¼ĂţůţĄűŰ¥ÁŰ¥ÄĞ¥ÄL¥Ä¥ÄLE¦¼ŹĹĿĿŦĂŁŀĿĿĸ. ś¼Ăª¼Ů¥Á

i<del>2201DEkgBläZUgUTyUTSLDSOLLISN</del>J: Dell SalfasHU Dell ZOLi22601LDEkgBlaZURSD Dell Inc. *Microsoft, Windows S*alf Windows NT ZOLi22601LDEkAgBläZUd%älfsMASSLD<br>Microsoft Corporation, Adobe žŐDřžáSLDEkÄgBlaZUSD Externs Inco

Ĺŀð·ŇłŀăŢýŰřŽăŐůĹÐĚ·ŀĂłŀăŽŰŀ ŚąľýŐůĹğŀÐłŀăŽŰŀĹŐůŞŢŞřĹłęŀăÝşĿşŞŇŰřčŐůĹĹŰŀÐĞňÐăŀĂłŀ㌹ľćąń₣¯Ŀ¼³źğŇůřĆŮŞŠĹÐşăńĘĿğřĚąůŀŞĿŰŞ Dell Inc. ŠĹĆăľłŀĐďůŀřăŀţ·ů·ŇŽďŀ·ęŞŢðŢŞřŽăŐůĹÐĚ·ŀĂłŀăŽŰŀĚăŐĹýŐůĹğŀÐ łŀăŽŰŀĹŐůŞŞĹłřĚŞŐĹðŀłŠĹÐşăńĘĿğřĹÐ

**รุ่น P2210Hc/P2310Hc** 

**มิถุนายน 2008 Rev. A00** 

#### <span id="page-1-0"></span>bustÓlDÉSŰelegu-

# เกี่ยวกับจอภาพของคุณ

์คู่มือการใช้งานมอนิเตอร์จอแบน Dell™ P2210H/P2310H

- · LöÓlä¼źŢŞkaůLĐ
- · ŽöV<sub>ie</sub>s Friši Đćan F 12432
- · vilseldssakolizaszorilet
- <u>· ŠŰĹ·ŔąðŻŀřďŀŠĹĐðĹ<sup>~</sup>Ič</u>
- · Ždl-el-lăĞ34ŰlŞčaLlŚĹŞ34źřčaĂź
- · LńsřFLăźřdbsLeLsőlă·el·la (USB)
- Sán Karika Baroka Baroka Baroka Baroka Baroka Baroka Baroka Baroka Baroka Baroka Baroka Baroka Baroka Baroka
- · ŽŃŐHěMŚŘE

### <span id="page-1-1"></span>อุปกรณ์ในกล่อง

d<br /> čin vista kontrolik vista kontrolik kontrolik kontrolik kontrolik kontrolik kontrolik kontrolik kontroli

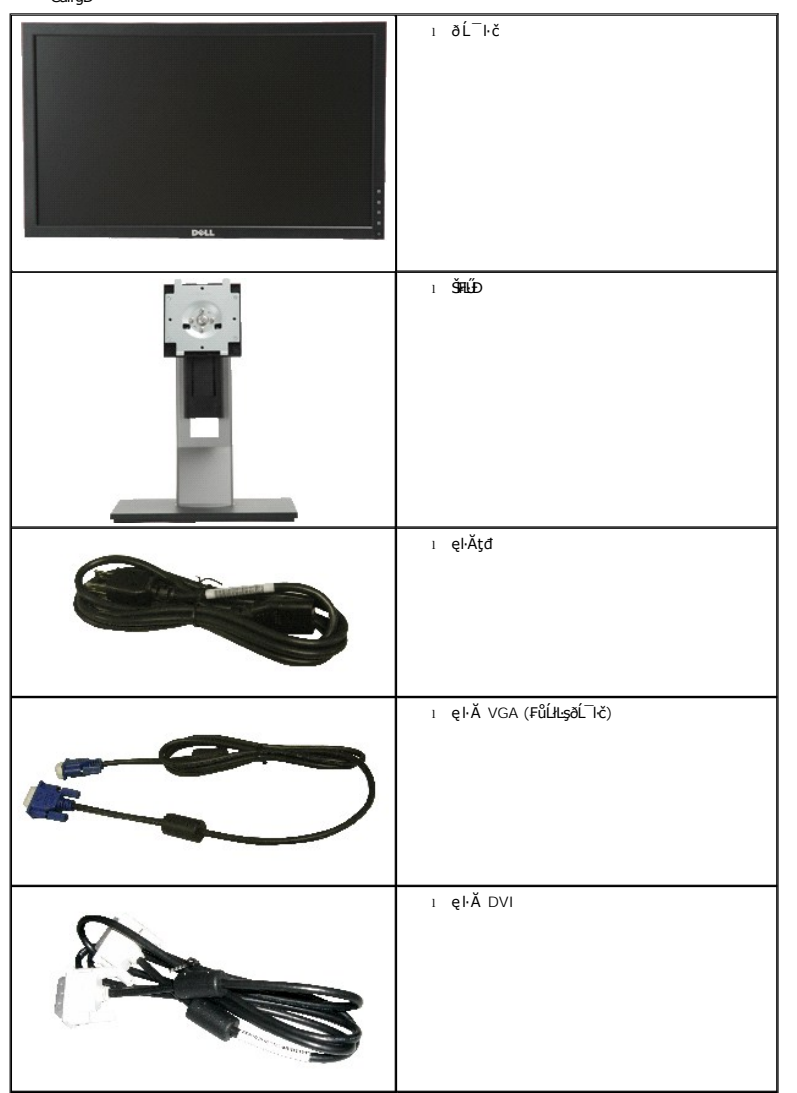

Ű<br>^ www.wa: ĹőÓä¼źşŀÐĹĂůŀĐĹŀðŕĆŮŞĹőÓä¼źŕĕǎń·ŚąĺĹðţŶůţ¾ŰJŤČŀŀčäŰĹðĹ¯ŀč Žő¼ęşĿFńĚäŐĹęŐůĹŠŰĹ:ŔąşŀĐĹĂůŀĐĹŀðţůŇŀŢĔŰŢŞşŀĐ<br>ĆälfğÐ

<span id="page-2-2"></span>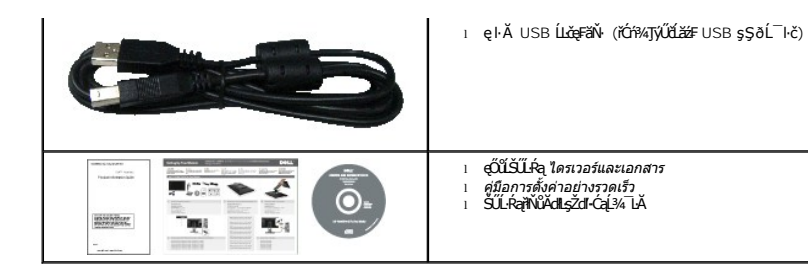

### <span id="page-2-0"></span>**คุณสมบัติของผลิตภัณฑ์**

ðĹŚę¼ĐćąýŞń¾ðĹŚşŞ P2210H/P2310H ·ŇłłăŚę¾Đ湌şşŽăńęFĿąřĚąď (LCD) ýŞŕ¾ġälŞtmártánázéβ (TFT) ŚşşŚĹŮŽğŇđŚġǎnhzžŐkąeşĿFnŠĹĐďJTčĆällĹş?4ŰdĂ:

- **P2210H: čŐŰŞğŇŮ¼Ŕ¯lďĚŞŰðĹ 21.5 ŞHŰd'** (548.86 · ·.) (dĽ¾JŞŚŞd∯ŚĂĐő·)
- **P2310H**: čŐŰŞğŇů¾Ŕ¯ŀčĚŞŰŀðĹ 23 ŞńŰď (584.20 · ·.) (ďĿ¾ŢŞŚŞďğŚĂзő·)
- ■Žďŀ·ąľřĹŇĂ¾ 1920x1080 ăĹÐăĿşłŀăŚę¾Ðćąř₣Ů·ðĹ¯ŀč ś¾ĂŢýŰŽďŀ·ąľřĹŇĂ¾ą¾ąÐ
- őĹĐŚġţŰŀŊŶďĂŢĬĔŴŔĪŀijŖĄŰĦĹĹĎŚŦŶŦŻĠĔŊŎĿŎĔŎĹŎŎĔĔŐĹŎŎĔŎĹŎŔŸŎŎŔŸŎŔŸŰŖĔŶŶĿŖŴĨ
- Žďŀ·ęŀ·ŀăĞŢŞłŀăĆăĿşřĹŇĂÐ, čąńłĚ·őŞ, ĂŐ¾ŚŞď₣ĿŰÐ ŚąľĚ·őŞ
- ŠłłĹĎŚġĞĹ¥ŖĹŎġŤŔġŦŔÆĹĎŠŖ¼ 100 · ·. Fŀ··ŀFă<sup>2</sup>ŀŞŠĹĐ Video Electronics Standards Association (VESA) řčŐĹŽďŁŎĘĹDFu**ŢŞlëF**ŔAFLĹD
- Žďŀ·ęŀ·ŀăоŰŀŞčąĿłŚąľřčąĂźĞŰŀăľşşŠĹÐğůŀŞăĹÐăĿş
- łłäź¼ŕąłyŇůĚϡ¥¼ŰγůdĂŢĔŰŘŐŀŎřĐĚŀĂřąŠćąſFĿ¼ªŻŚĹĐŮヿčţ¼Ŭę¥ĸdŀ@ij¤ĭĞe@ijeşzéşSÿ¼ŰGÿĞŻŷħŻĠĤŐŔŐ@ijŐűkődélŢ^áŹijŸœŢĸáČäłD∂HČŰŘÝąłŢ¼ť
- łłăĆăĿşŚFůĐŚşşŚę¾ĐćąşŠĚŞŰŀðĹ (OSD) řčŐůĹŽďŀ·ęl¾dłŢŞłłěFLŰĐŽůlŚąlĆăLşŚFůĐðĹ¯ŀčŢĚŰřĚ·ŀlę·
- ÞĹđFźŚďãźŚąl෦ĹłęŀăŠŰĹ·ŔąĆălłĹş¾ŰďĂŚďŰ·ŠŰĹ·Ŕą (INF), ŚđŰðŁşŽŔŮęŇ¥ŔĆĪč (ICM), ŚąlŕĹłęŀăŠŰĹ·ŔąćąńFĪĿ¼3ź
- Žő¼ę·şLEn<sup>3</sup>¼ŰlŞllǎďalĚĂL¾čąLĐĐlŞřĆŮŞtĆEl-ŠŰLiŻI<del>ĚŞ</del>¾ŠĹĐ Energy Star
- ýŰ*Đą*ŰŕŽãŐŰ*Đ*LŞŤąîŞ
- · Ňăl<del>yşă</del>ńĚiĕFLdřŽäŐůĹĐ
- Žďŀ·ęŀ·ŀăĞŢŞłŀăřĆąŇůĂŞðŀŀĹĿFăŀęůdޯŀŠşşţď¼źęłăŇŞţĆřĆŮŞĹĿFăŀęůdޯŀčŀFăªŀŞŢŞŠ¼ľğŇůĂĿĐŽĐţdŰÞňůĐŽő¼¯ŀčŠĹĐ¯ŀč
- ăľ¾ĿşřĚăŇĂ−ğĹÐ EPEAT
- ą¾ĺŀśąřðŞ

### <span id="page-2-1"></span>**ชิ นส่วนและปุ่มควบคุมต่างๆ**

**มุมมองด้านหน้า**

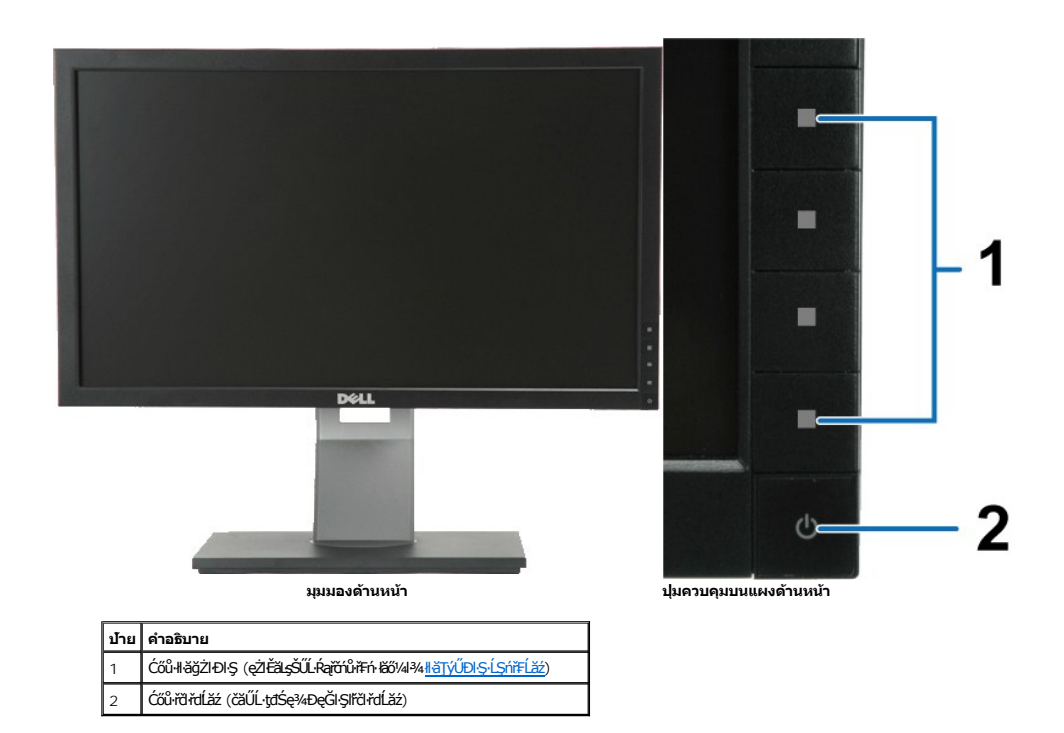

### **มุมมองด้านหลัง**

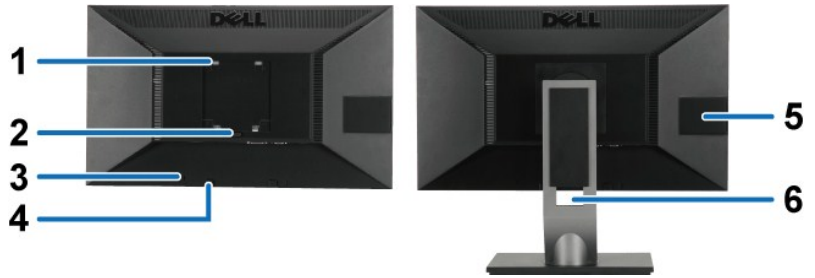

**มุมมองด้านหลัง มุมมองด้านหลังพร้อมขาตั งจอภาพ**

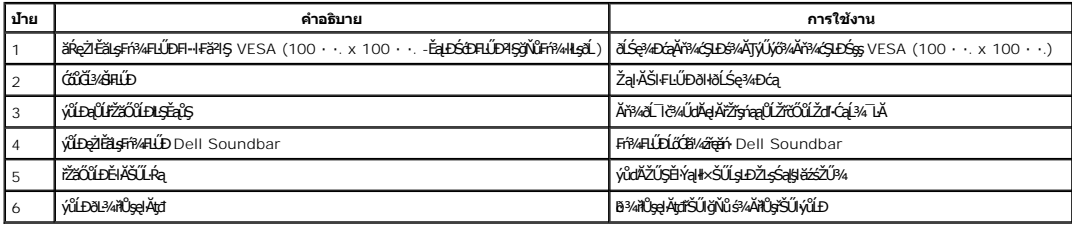

### <span id="page-3-0"></span>**มุมมองการ์ดฉลาก**

หมายเหตุ : łŞńFLăZŞNJRHU?«¿ĎŀčāJŁĿ@Hä?«CJARZHO#WEYLARJJŞVID USB ¾rDHä?«CJARHgUHCOI?«R<br>ĚŀĂřqŠgHáZČۤÁSqIÓŰ·ÁRHqHĕƏL?«ÚZŞ?«LŞƏHŞVĂŞŠŰLŞLÞŽL5

<span id="page-4-0"></span>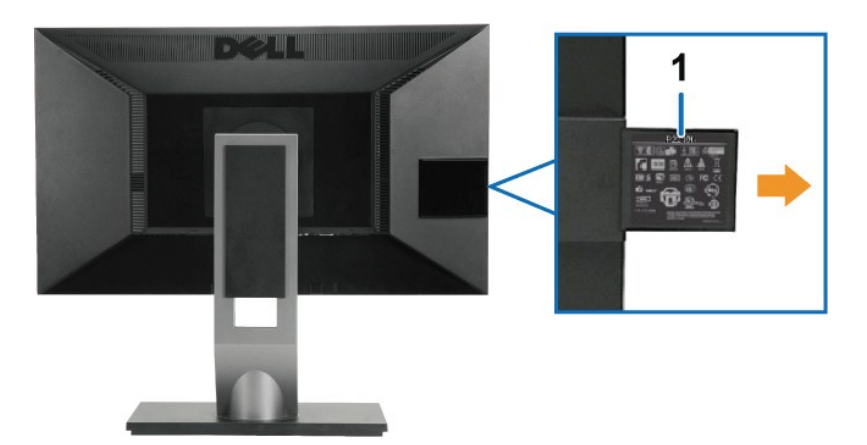

**มุมมองด้านหลังที ดึงการ์ดฉลากออกมาแล้ว**

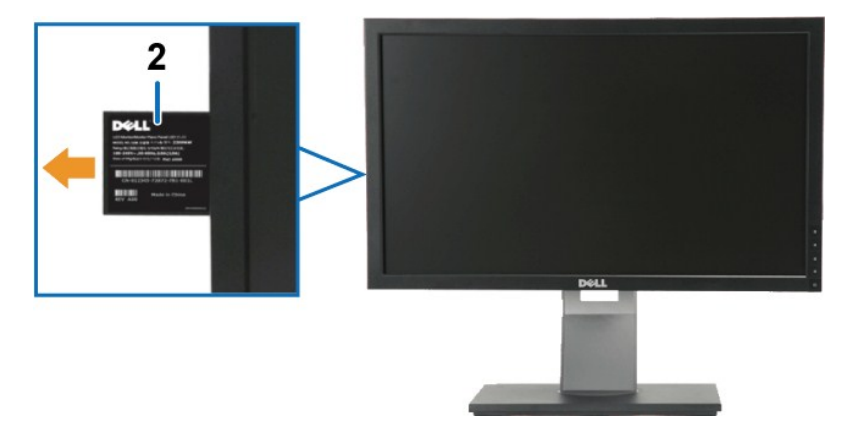

**มุมมองด้านหน้าที ดึงการ์ดฉลากออกมาแล้ว**

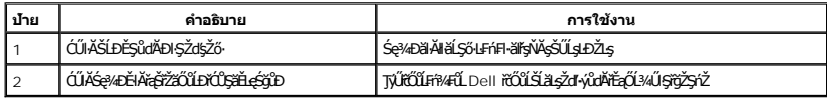

### **มุมมองด้านข้าง**

<span id="page-5-0"></span>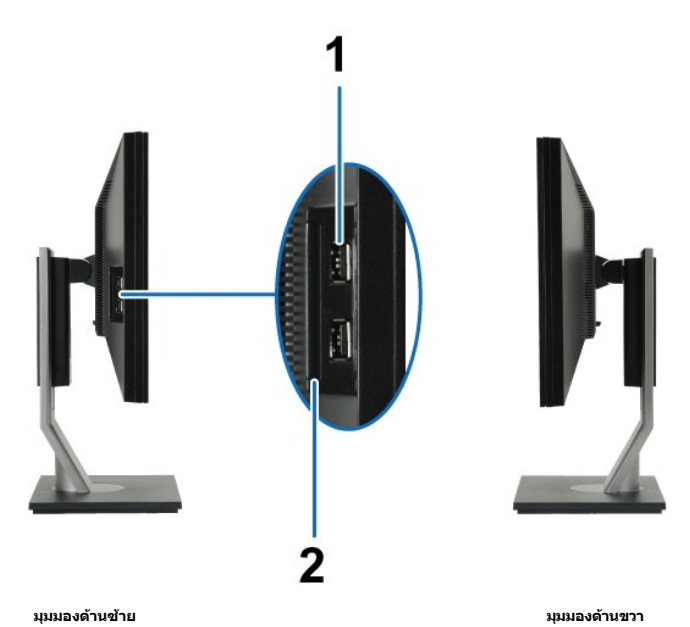

1

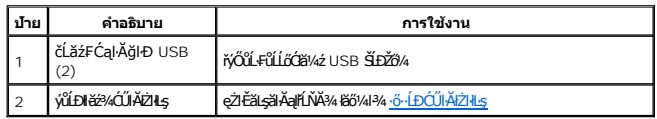

## **มุมมองด้านล่าง**

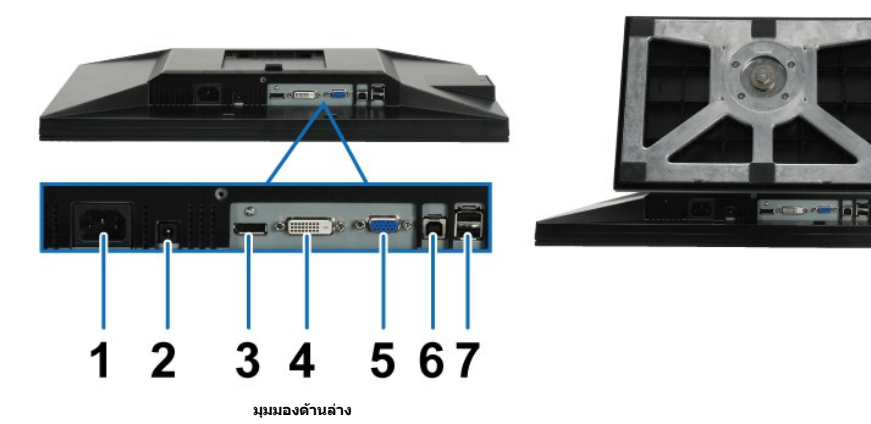

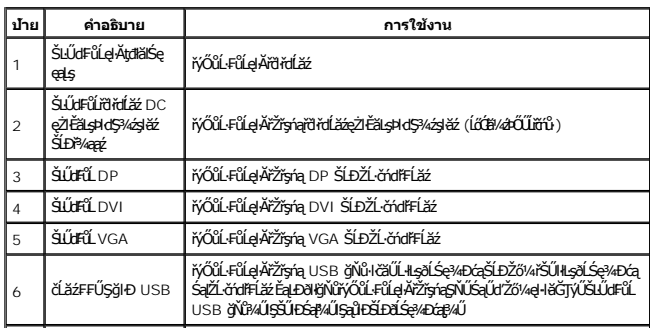

# <span id="page-6-1"></span><span id="page-6-0"></span>**ข้อมูลจําเพาะของจอภาพ**

### **ข้อมูลจําเพาะของจอแบน**

![](_page_6_Picture_274.jpeg)

\*[P2210H/P2310H] ýůďÐęŇ (ğĿůďţĆ) řĆŮŞţĆ₣ŀ··ŀ₣ă²ŀŞłŀăğ¾ęĹş CIE1976 (83%) Śąľ CIE1931 (72%)

### **ข้อมูลจําเพาะความละเอียด**

![](_page_7_Picture_148.jpeg)

# **โหมดวิดีโอที รองรับ**

![](_page_7_Picture_149.jpeg)

# **โหมดการแสดงผลที ตั งไว้ล่วงหน้า**

![](_page_7_Picture_150.jpeg)

![](_page_8_Picture_308.jpeg)

### **ข้อมูลจําเพาะระบบไฟฟ้า**

![](_page_8_Picture_309.jpeg)

### **คุณลักษณะทางกายภาพ**

![](_page_8_Picture_310.jpeg)

![](_page_9_Picture_190.jpeg)

### <span id="page-10-0"></span>**คุณลักษณะด้านสิ งแวดล้อม**

![](_page_10_Picture_258.jpeg)

#### **โหมดการจัดการพลังงาน**

ĞŰŀŽő¼·Ňłŀăź¾Śę¾Ðćą ĚăŐĹÞĹđ₣źŚďăźğŇů₣ń¾₣ĿŰÐŢŞčŇÞŇğŇůęĹ¾ŽąŰĹÐłĿş DPM™ ŠĹÐ VESA ðĹŚę¾Ðćąęŀ·ŀăĞą¾łŀăŢýŰčąĿÐÐŀŞř·ŐůĹţ·ůţ¾ŰŢýŰÐŀŞś¾ĂĹĿ₣śŞ·Ŀ₣ń ęĞŀŞľŞŇŰřăŇĂłďůŀ โหมดประหยัดพลังงาน\* ĞŰŀ ŽĹ·čńďř₣Ĺăź₣ăďðčşęĿ−−ŀ¼ðŀłŚĆŰŞčń·čź ř·Űŀęź ĚăŐĹĹőĆłă¼źŞŻŀřŠŰŀŠŰĹ·ŔąĹŐůŞť ðĹ¯ŀčðľłąĿş·ŀğŻŀÐŀŞŢĚ·ůś¾ĂĹĿ₣śŞ·Ŀ₣ń ₣ŀăŀÐ₣ůĹţĆŞŇŰŚę¾ÐłŀăŢýŰčąĿÐÐŀŞ ŚąľęĿ−−ŀ¼ŠĹÐŽő¼ę·şĿ₣ńłŀăĆăľĚĂĿ¾ čąĿÐÐŀŞĹĿ₣śŞ·Ŀ₣ńŞŇŰ:

![](_page_10_Picture_259.jpeg)

![](_page_11_Picture_2.jpeg)

<span id="page-12-0"></span>łąĿstĆĂĿĐĚŞŰŀęŀăşĿ−

#### **ภาคผนวก**

**คู่มือผู้ใช้จอแสดงผลแบบแบน Dell™ P2210H/P2310H** 

- · ŽŻIŚŞIŞŻIřăŐŰĐŽď·ĆąĹ¾TL
- **·** ŠŰĹęĿĐřIFŠĹĐ FCC (ŢŞęĚăL<sup>2</sup>Ĺřáńliřğů ŞLŰŞ)

 $\bullet$   $F^2/F^2$ 

# <span id="page-12-1"></span> $\Lambda$ คำเตือน $: \mathring{\mathit{u}}$ นตอนเพื่อความปลอดภัย

**คําเตือน: การใช้ตัวควบคุม การปรับแต่ง หรือกระบวนการอื นๆ ที นอกเหนือจากที ระบุไว้ในเอกสารนี อาจทําให้เกิดไฟฟ้าช็อต อันตรายจากกระแสไฟฟ้า และ/หรืออันตรายจากอุปกรณ์ได้**

FęŻŀĚăĿşŠŰĹ·ŔąřłŇůĂďłĿşŠĿŰŞ₣ĹŞřčŐůĹŽďŀ·ĆąĹ¾¯ĿĂ ŢĚŰ¾Ŕ คู่มือข้อมูลผลิตภัณฑ์*.*

### <span id="page-12-2"></span>**ข้อสังเกตของ FCC (ในสหรัฐอเมริกาเท่านั น)**

ęŻŀĚăĿşĆăŀŀĐ FCC Ś**ąŠŰŀŕą¥ŷĂşŠŰşĿ**ĎáŐŶŖŢĬĹ<sup>ij</sup>4Ŵĭ**ĊŀġŀŦäŇŴdĿ**ġźł¤Ĺ¥ĂġĹĹ**ĿĿă**ġŸŴŶĸttp://www.dell.com/regulatory\_compliance

### <span id="page-12-3"></span>**ติดต่อเดลล**

ęŻŀĚăĿşąŔłŽŰŀŢŞĆăľřğĐęĚăĿ²Ĺř·ăńłŀ, śğă 800-WWW-DELL (800-999-3355)

k/ интигия: ĞŰ*ŽŐŀĄţ*ŵN¥ŸŐŨŀŐĦĹŕ<del>ĠĦĹ¥Ŋſ</del>ŎŔijĶŀŴŎŹŐĸŖŀĔĞŎĹĠŔŰĿŦŔĹĿŢĸĨĦŢŖĿŎŎŰĹĊĹŎĿŔĿŎŔŎŎŎŔŢŎŎŎŎŎŎŔŢŎŔĊŎĊŔŢĔĿŀ¼ªŹĎĎŸ«ąąź.

ř¼ąąź·ŇłłáŞLşęŞśJĹŞą§ź Śąłgăńłłäğleŏğź ŚąlFudfąŐĹſŢŞŀăŢĔŰġăńłäĔŰġăńłäŠŔŰŧŢŐŔŰŀŊĿŐĭŔĿŎŖĿŎŖĠŢŎŔŰŦŐŢŎŎŎŦŎŦŎŖŎŎŎŖŎŔ ČůŀĂŠŀĂ ČůŀĂęŞĿşęŞő޾ŰŀŞřğŽŞńŽ ĚăŐĹČůŀĂşăńłŀăąŔłŽŰŀŠĹÐř¾ąąź:

- **1.** řĂŇůĂ·ý·řďŮşţÞ₣**◌์support.dell.com.**
- **2.** ₣ăďðęĹşĆăľřğĐ ĚăŐĹ¯Ŕ·ń¯ŀŽŢŞř·ŞŔŚşş¾ňÐąÐ **เลือกประเทศ/ภูมิภาค** ğŇůęů調ůŀЊĹÐĚŞŰŀ.
- **3.** Žąńł **ติดต่อเรา** ğŇů¾ŰŀŞÞŰŀĂŠĹÐĚŞŰŀ.
- **4.** řąŐĹłşăńłŀăĚăŐĹąńÐŽźłŀăęŞĿşęŞőŞğŇůřĚ·ŀľę· ₣ŀ·Žďŀ·₣ŰĹÐłŀăŠĹÐŽő¼.
- **5.** řąŐĹłďńİŇłŀă₣ń¾₣ůĹř¾ąąźğŇůŽő¼ęľ¾ďł.

<span id="page-13-0"></span><u>lalseRůĚŞŰlelăsl-</u>

# การติดตั้งมอนิเตอร์

จอแสดงผลแบบแบน Dell™ P2210H/P2310H

# ้ถ้าท่านมีเครื่องคอมพิวเตอร์ตั้งโต๊ะ หรือโน๊ตบุ๊ค Dell™ ที่ต่ออินเตอร์เน็ต

1. tớj vũ http://support.dell.com řŠŰękůŚčssăńlă Śą Űd%ds/zářa%#/ařdĺžzaůlę6% ezlěži stäl stákŠí Đğul Ş

2. ĚąLĐờIIFrí%FLŰDJ%ářdĺžćęŽIĚăLgkildrílÍŚ%ĆřFŞ挹Űd'čĂĂI-IŽIĚŞ%ŽdI-ąlfLŇĂ34řĆŮŞ1920x1080 ÚŇŽaLĹD

4 MANUMA : ĞÜĞÜŞtüşl-HĞİZİ EŞ%Zdl-alfLNA %TOS 1920x1080 B%ÜSCB%F1%FÜLDell. TÖ ÜLELSI-GTDEHOTLLES ACTELES GÜLELDEL ŞZdl-alfLNA %ŞNÜ

**blækůĚSŰelĕsL-**

#### <span id="page-14-0"></span><u>lalsekuršaudielast –</u>

# การติดตั้งมอนิเตอร์

จอแสดงผลแบบแบน Dell™ P2210H/P2310H

# ้ถ้าท่านมีเครื่องคอมพิวเตอร์ตั้งโต๊ะ โน๊ตบุ๊ค หรือกราฟิกการ์ด ที่ไม่ใช่ Dell™

- 1. ŽaníŠdíğŇůř¼e ážjŰLĆ Śa ŰdŽaní Properties
- 2. řąŐĹIŚĞş Settings
- 3. řaŐĹł Advanced
- 4. 34RSSOLLORUCO TERLORIZO SOBALA Z ORAČENO AVESTO DESTRUE CONTRATIVITIA, ATI, Intel LaL)
- 5. śĆã%%#äÄajtIŇĂ%ŠiDg%ädlázgŇůFŰLDĹLŏ%ğä\tidbgdFzŠiDófŰcańFäldŕllǎz% (řýůŞ http://www.ATI.com ĚäŐĹ http://www.NVIDIA.com ).
- 6. ĚaLDöNFrí%FLŰDG%äřdĹáź eŽIĚăLskäldrínĹÓS%ÓFFĹ៌aŰd'čĂĂ-HŽIĚS%ŽdI-a|tĹŇĂ¾ňÓŮS1920x1080 ÚŇŽäLŰD

<mark>Ӥ</mark>илшия: ĞŰğüŞtůel-lĕĞzìĚŞ¾Ždl-altIŇĂ¾fÓĴŞ 1920x1080 Ŗ4ŰśĆã¼Ff¥ÆğárEğátŰárfFŽičrdřElæčávŐŰærdtÚŚ¼ĆřElærjŽd-altIŇĂ¾ŠĹDĪčãB¼Lş 1920x1080 MŰ

**b**lenkîre leta –

#### <span id="page-15-0"></span>łąLstĆĂLĐĚŞŰelĕsL−

### **การใช้งานจอภาพ**

### **คู่มือการใช้งานมอนิเตอร์จอแบน Dell™ P2210H/P2310H**

- řĆń¾·LŞmřFL<u>ă</u>
- <u>łłäTýUCőű·Zd\$Ző·sSSáD3/4UISESUI·</u>
- łłăŢýUř·ŞRSę¾ĐćąşŞEŞUŀðL (OSD)
- łĕFIJĐŽŭŀZľLNA¾ğNŭŕĔŀlę·ğNŭęő¾
- łŀăŢýU [Dell Soundbar \(](#page-24-0)Lő**Că¼źreáń**)
- łäŢýŰFLďfLNAÐ ř¼OLA SąlęŭdŞFŭLSŞdFLUÐ
- **●** łŀăĚ·őŞðĹ¯ŀč
- HăĆăLşFĿŰĐŽůŀŀlăŚę¾ĐćąĚ·őŞĚŞŰŀðĹŠĹĐăľss

## <span id="page-15-1"></span>**เปิดมอนิเตอร**

![](_page_15_Picture_12.jpeg)

![](_page_15_Picture_13.jpeg)

### <span id="page-15-2"></span>**การใช้แผงด้านหน้า**

ŢýŰĆőlğŎŀAŰŞĚŞŰŀĹŞŕĦĹăŕřŐŰĹĆăĿġĕĦŰĐŽŮ·lč

![](_page_15_Picture_158.jpeg)

![](_page_16_Picture_0.jpeg)

### **ปุ่มแผงด้านหน้า**

**ŢŇŰŐ**<br>**ŢŰŐŮ**ġŇŮŀĄŰŀŞĚŞŰŘĹĐĹŞŕřFĹăźřŐŐĹĆăĿşŀĕFLŰĐŽŮŀĨč

![](_page_16_Figure_4.jpeg)

![](_page_16_Picture_128.jpeg)

# <span id="page-16-0"></span>**การใช้เมนูที แสดงบนหน้าจอ (OSD)**

#### <span id="page-16-1"></span>**การเข้าถึงระบบเมนู**

инлима: GUZÖ/dCqNAŞSCQDIdFLDZÜ-dIŞLIŞTYUDIŞLNFŞREŞYÜDEBOLLENFŞR OSD, dLS@ADGqBIŞGNIGSCQDFEqUŞLIŞ@ALLFSSLFnSLENSNUHBCqNASSCqDALDGRIŞGGINU-<br>ŽÖ/d'ĞQNAŞSCqDIdFLÜDZÜ-dIŞLIQSELTEÜFSR OSD EHALC

1. P/cőů· **E ř**čŐlíčŕ¥/ř·ŞŔ OSD ŚąlŚę<sup>3</sup>/aĐř·ŞŔĚąLł

![](_page_16_Picture_129.jpeg)

![](_page_16_Picture_130.jpeg)

**เมนูหลักสําหรับสัญญาณเข้าดิจิตอล (DVI)**

![](_page_17_Picture_93.jpeg)

**หรือ**

**เมนูหลักสําหรับสัญญาณเข้าจอแสดงผล (DP)**

![](_page_17_Picture_94.jpeg)

**หมายเหตุ:** ĆăĿşĹĿ₣śŞ·Ŀ₣ń ŢýŰţ¾ŰřÝčŀľř·ŐůĹŽő¼ŢýŰŠĿŰď₣ůĹĹŞŀąŮĹł (VGA) řğůŀŞĿŰŞ

![](_page_17_Picture_95.jpeg)

**ไอคอน เมนูและเมนู ย่อย**

**คําอธิบาย**

![](_page_18_Picture_126.jpeg)

![](_page_19_Picture_159.jpeg)

![](_page_20_Picture_210.jpeg)

![](_page_21_Picture_281.jpeg)

![](_page_22_Picture_93.jpeg)

**Ӥ҈ѭӈҵҡӎ҈ᢤҘ҈**ӔӾӓ҈Ѹ҉ѼӤѶѮӳѴҿҙҍҧ҆ҬҘ҈ӉҵӅҘӀӫҪ҆ӓҍҙҭ҈ҊӐҙѮӓӀҿҏӀӀ҆ѲѷӦ҈ѼѼ҂ҋӰӐӸӗҋ҈ӢѲӀҘѮ҆҆҈*҆*҆*Ѣ*ҼҀҒЀ

### **ข้อความเตือน OSD**

řŐůĹŽő¼ę·şĿFń ŽďŀřŠŰ·Śşşţ¾ŞI·ńł řĆń¾ğŻIĐIŞ (ŢŞéĚ¾řĚąůŞŇŰ: řł·, ¯ŀčĂŞFăź, łŇěŀ ŚąľIăă·ýŀFń), łłăĆäLşŽdl-ędůlĐŚşşŚ·ŞŞdąðlĞŔkĆń¾ğŻIĐIŞ

![](_page_22_Picture_4.jpeg)

#### ř·ŐůĹðĹ¯ŀčţ·ůăĹÐăĿşśĚ·¾Žďŀ·ąľřĹŇĂ¾şŀÐśĚ·¾ Žő¼ðľřĚŮŞŠŰĹŽďŀ·₣ůĹţĆŞŇŰ:

![](_page_23_Picture_1.jpeg)

ŞŇŮĚŀĂŽď-ďŮdÁŚę¾ÐćątŴd+ŀĕĞMHDśŽäţŞÞźlœqĿ−−ŀ¼ġŇŮţġðłŁötdFĹǎźţ¼Ű ¼Ŕ <u>ŠŰ.ŔąŏŻŀŸĠĿŃĆĿŶĿŒq</u> @ŽĦŽ@yûŒztéqČŔŎ¥ŎġŎŦĿŰĐŷŇŮĆ@¥ÆĠQŇŰ el·lăĞŢýŰţ¾ŰśĚ·¾ğŇůŚŞĬŞŹŐĹ 1920x1080

Žő¼ðrĚŮŞŠŰŽďŀFŮĻĆSŇŰĹSÓÝ4TýŰdLbáyLG DDC/CI

![](_page_23_Picture_145.jpeg)

řŐůĹðĹŪðŠŰŀęŔůśĚ¾ĆäľĚĂĿ¾čąĿĐĐŀŞðŀŇŠŰŽďŀFůĹţĆŞŇŰĆäŀŀŠňŰŞ:

![](_page_23_Picture_146.jpeg)

řĆń¾ŢýŰŽĹ·čńdřFĹăź ŚąľĆąőłðĹ¯lč řčŐůĹŢĚŰęŀŀăĞŢýŰĐŀŞ OSD ŧŴ

#### ĞŰŀŽő¼ł¼Ćőů·Ţ¾ť ŞĹŀřĚŞŐĹðŀŀĆőůŕðkrĺžź ðŀŇŠŰĹŽďŀ·Ţ¼ŠŰĹŽďŀ·ĚŞňůĐFůĹţĆŞŇŰĆäŀŀŠŇŰŞ Fl-ęĿ−−ŀ¼řŠŰŀğŇůřąŐĹł: **สัญญาณ VGA/DVI-D/DP ขาเข้า**

![](_page_23_Picture_9.jpeg)

ĞŰŀŧdŰŁĿ−−ŀ¼řŠŰłóÓS VGA ĚäŐĹ DVI-D Śąlţût¾ŰFûĹeŀĂeĿ−−ŀ¼ VGA Śąľ DVI-D tďŰðŀŇłąûĹĐśFŰFĹşFŀ·ヿč¥4ŰŀSąûŀĐĆãŀŀŠňŰSsŞĚSŰŀðĹ

![](_page_23_Figure_11.jpeg)

# <span id="page-23-0"></span>**การตั งค่าความละเอียดที เหมาะสมที สุด**

₣ĿŰÐŽůŀŽďŀ·ąľřĹŇĂ¾ğŇůřĚ·ŀľę·ğŇůęő¾ęŻŀĚăĿşðĹ¯ŀč:

- 
- 1. ZąńGdKğWř¾ęłżğÜLCSąUdFąOLł **คุณสมบัติ**<br>2. řąŐĹlŚğŮş **การตั้งค่า**<br>3. FLŰĐŽďŀąlfĹŇĂ¾ŠĹĐĚŞŰŀðĹŕĆŮŞ 1920x1080
- 4. Žąńł **ตกลง**

ĞŰŽŐ¼ţûřŮSFLďráŐL1920x1080 Žő¼ĹŀððAÝĹÓSFŰŁÓZLşÁZŐRAYATŐBŐBÁJÓRÁDTÖRÉNŐRÉVŐRÉSTŐRÉTŐRÉ<br>ÖLÖZÖVALÖFÖLKÉN 1920x1080 Žő¼ĹLððAÝLÓSFŰLÓZLASZÓÐKAZHÓZÖZÖK ÖZHÉNÉNYEN AZ HENGYÖRÉN STÁTALATÁRA.

- 
- 1 GUIZŐ¼•NZL-őrdfFLázP¼edzöÜLC EáOLZL-őrdfFLázödPSLD Dell:<br>6 c (rÁLD support.dell.com ĆŰSSödVsárilasLDZő/v. SaP4IdSzíža?45¼ářdLázáddríaüleő¾ezlÉáLsaladdríllasz¼SLDŽő¼<br>1 čŰző/470 c (rÁLDÉSŰRÖQR)KÉDPA ez (r. s. s. s. s. s.
	- -
		-

### <span id="page-24-0"></span>**การใช้Dell Soundbar (อุปกรณ์เสริม)**

Dell Soundbar řODSälsgeWDefFLäráLeLDS/SSSsğNiCäLsJEUel-läGFr?4FLUDsSäLSe%DGeSsSsSSLD Dell B4U Soundbar NGIXGLaBM4geWD8/4/GB4ROICASMOGN784/Cr?4ROICLEBM4geWD8/4<br>ăd ŠĹĐălss Mitd LED NeNSZÚHDfSROICLE/BASELDELSENNSBÜZHALDEND 2

![](_page_24_Figure_7.jpeg)

- **1.** řĆń¾Ćń¾/Žďŀ·Žő·ăľ¾ĿşřęŇĂÐ
- **2.** łąţłłŀă₣ń¾
- 3. **tše)ŇĚďÚrÚ**\*/Ći\*/ź
- **4.** ŚðűłřęŇĂşĚĿďđĿÐ

### <span id="page-24-1"></span>**การใช้ตัวเอียง เดือย และส่วนต่อแนวตั ง**

#### <span id="page-24-2"></span>**ก้มเงย**

₹4ŰdĂŀăŢýۤŞŢŞFĿď Žő¼ęŀàĞŰ·řÐĂ∂ĹŚę?⁄ÆĆąŢĚŰĹĂŔŮŢŞ·őŀlǎ?AŔġĭŇ@ġ¥Â@@@\$?4€}⁄4Ű

![](_page_25_Figure_0.jpeg)

### <span id="page-25-1"></span>ส่วนต่อแนวตั้ง

A MATHIM 9: ŠRÚDŘŐMR SSORUDBAJKŠTD 100 · · TEAJSRÍPOJITO TOTINI POMERUDJSSSORUD

![](_page_25_Picture_3.jpeg)

### <span id="page-25-0"></span>การหมุนจอภาพ

ŀůĹŞðIĔ∙őŞðĹ¯ŀčŽďăĂŐ¾ðĹ¯ŀČĹĹŦŢŞŚŞďFĿŰĐðŞęő¾ (<u>ęůĦŰŚţĦŰÞ</u>) ŚąIŁĺŇĂĐðŞęő¾ (<u>ŚĢĤŇĂĐ</u>) řčŐůĹĆŰĹĐlĿŞţŀŨŢĔŰŀälfgluşŠĹşąŮŀĐŠĹĐðĹ¯ŀč

![](_page_26_Figure_0.jpeg)

мпшма: JŞHăJýUdLDb⁄jdğEöŞdLSe¼Dća (oʻ·LDSŞdŞLŞ rğNAşilsoʻ·LDSŞdFLUD) ilsZL chdfFLăz Dell Zö¼FULDN}%ädLä&ddiğNüLd%ğSąUdhŭDţùţ?«UJEU+cäULƏL lčJŞHä%ldŞz<br>sEa?«ţ%ärdLăziäldri JEÜjCğNû support.dell.com Śaļ%kJŞeûdŞŠLD การดาวนโห

**หมายเหตุ:** ř·ŐůĹĹĂŔůŢŞ โหมดมุมมองภาพแนวตั ง Žő¼ĹŀðčşĆĿ−ĚŀĆăľęńğİń¯ŀčŢŞłŀăğŻŀÐŀŞą¾ąÐ ŢŞŚĹşčąńřŽýĿŞğŇůřŞŰŞłŀăŢýŰ¯ŀčłăŀđńł (řł· 3 ·ń₣ń řĆŮŞ₣ŰŞ)

### <span id="page-26-0"></span>**การปรับตั งค่าการแสดงผลหมุนหน้าจอของระบบ**

ĔąĿŊŧŎŶŴĔĠŖĹŚę¼ĐĠŔĎŽŐ¼ŚąŰďŽŐ¼ðŽĬĊŀŖŰŊĸŹĬŞŕŞŀĕŦŀŠĿŰŞŦĹŶĸŰŀŞŧŶĿŎĨŎĨĠŔŖŦĿŰŊĕĠŖĸĎĠĔĞŞĹŔĹŠĹĐă

หมายเหตุ*: GJZŐ¼DąŁÐŢŴðLŞł&váţşZ.ĞdfA.Bö*jVÿğD*P∤az{ZŐ/48ZHOQSPLDyO4DidOsJFz{XådLää*ðddHäZO*idOX}F2SLVáqFZL&ddfAZ&DZŐ¼ řGOLL*«RSULRajNVAdLşHE*ĞŞ*älşş<br>Ćríg£nHŠĹ*ĐŽŐ¼* 

łĕĆăĿsFĿŰĐŽůŀłĕŚe¾ĐćaĚ·őSĚSŰŀðĹ:

<span id="page-27-0"></span>**łąsekîĚŞŰelĕsk−** 

### **การติดตั งมอนิเตอร์**

**จอแสดงผลแบบแบน Dell™ P2210H/P2310H** 

### **คําแนะนําที ควรทราบ เกี ยวกับการกําหนดค่าความละเอียด ในการแสดงผลเป็น 1920x1080 (สูงสุด)**

řčŐůĹĆăľęńğİń¯ŀčŢŞłŀăŚę¾ÐćąęŔÐęő¾ мľŢýŰăľşşĆ¹ńşĿ₣ńłŀă Microsoft Windows? Žď㳯ŀĚŞ¾Žďŀ·ąľřĹŇĂ¾ŢŞłŀăŚę¾ÐćąřĆŮŞ 1920x1080 čńłřÞą ś¾ĂğŻŀ₣ŀ·ŠĿŰŞ₣ĹŞ₣ůĹţĆŞŇŰ:

- 1. ŽąńłŠďŀğŇůř¾ęłźğŮĹĆ ŚąŰńł **Properties**
- 2. řąŐĹłŚĞş **Settings**
- 3. řąŐůĹŞęţąř¾ĹăźşŀăźţĆğŀЊďŀ ¾ŰďĂłŀăł¾Ćőů·ř·ŰŀęźÞŰŀĂŽŰŀÐţďŰ ŚąŰďĆăĿşŽďŀ·ąľřĹŇĂ¾ŠĹÐĚŞŰŀðĹřĆŮŞ **1920x1080**
- 4. Žąńł **OK**

ĞŰŀţ·ůřĚŮŞŽďŀ·ąľřĹŇĂ¾ğŇů **1920x1080** řĆŮŞ₣ĿďřąŐĹł ğůŀŞĹŀð₣ŰĹÐĹĿčř¾ğţ¾ăřďĹăźłăŀđńł śĆă¾řąŐĹłřÐŐůĹŞţоŰŀŞąůŀÐ ğŇů₣ăÐłĿşăľşşŽĹ·čńďř₣ĹăźğŇůğůŀŞŢýŰĹĂŔů·ŀłğŇůęő¾ ŚąŰďğŻŀ₣ŀ·ŠŰĹŚŞľŞŻŀğŇůăľşő:

- **1: [ถ้าท่านมีเครื องคอมพิวเตอร์ตั งโต๊ะ](file:///C:/data/Monitors/P2310H/th/ug/internet.htm) Dell™ หรือโน๊ตบุ๊ค Dell™ ที ต่ออินเตอร์เน็ตอย**
- **2: [ถ้าท่านมีเครื องคอมพิวเตอร์ตั งโต๊ะ](file:///C:/data/Monitors/P2310H/th/ug/non-dell.htm) โน๊ตบุ๊ค หรือกราฟิกการ์ด ที ไม่ใช่ของ Dell™**

kara<br>La politika v la politika

# <span id="page-28-0"></span>**จอแสดงผลแบบแบน Dell™ P2210H/P2310H**

ŽŔů·ŐĹHĕŢýŰÐĿŞ

ŽŻŀŚŞIŞŻŀğŇůŽďăğălş řłŇůĂďłĿşłŀ㳯ŀĚŞ¾ŽůŀŽďŀąlŕĹŇĂ¾ ŢŞłŀăŚę¾ĐćąřĆŮŞ 1920x1080 (@

# **ข้อมูลในเอกสารนี อาจเปลี ยนแปลงได้โดยไม่ต้องแจ้งให้ทราบล่วงหน้า © 2009 Dell Inc. สงวนลิขสิทธิ**

ĚŰŀġŻŀÞŻŰŧęůdŞĚŞħůĐęůdŞŢ¾ĚäŐĹğLŰĐĚ÷¼ŠĹĐŔĿŧĮĕŞŇŰś¥ĄĬţůġ¥Ŵä¥ä∫Şő—ŀFřÓŮŞąĂąĿƼáLĿĘãðŀŀ Dell Inc. ś¼ĂªAŴkĂª¼

řž**őű£EHÄğOILŐJŐJTŞQŐLŠENSŐŰLEGNŐ:** Dell ŠQJŠqśłŰ Dell ŽŐLřŽăŐ**űLD**ĚŀĂğHNäŽŰŜĹĐ Dell Inc, *Microsoft และ Windows เป็นเครื่องหมายการค้า หรือ เครื่องหมายการค้าจดทะเบียนของ* Microsoft Corporation **ในประเทศสหรัฐอเมริกาและ/หรือประเทศอื่นๆ,** ENERGY STAR **คือเครื่องหมายการค้าจดทะเบียนของ** U.S. Environmental Protection Agency **ในฐานะเป็นหุ้นส่วนของ**<br>ENERGY STAR Dell Inc. **ถือว่าผลิตภัณฑ์นี้ได้มาตร** 

อาจมีการใช้เครื่องหมายการค้า และชื่อทางการค้าอื่นในเอกสารฉบับนี้เพื่ออ้างถึงรายการและผลิตภัณฑ์ที่เป็นของบริษัทเพิง<br>อาจมีการใช้เครื่องหมายการค้า และชื่อทางการค้าอื่นในเอกสารณานั้นของบริษัทเพลานั้น Dell Inc. ขอประกาศว่าเราไ อื นนอกเหนือจากของบริษัทเอง

รุ่**<sup>น</sup>** *P2210Hc/P2310Hc* 

**มิถุนายน** *2009 Rev. A00* 

#### <span id="page-29-0"></span>łąLstĆĂLĐĚŞŰelĕsL−

# **การติดตั งจอแสดงผลของคุณ**

**คู่มือการใช้งานมอนิเตอร์จอแบน Dell™ P2210H/P2310H**

- **+** Harlíšhűb
- · łařýŐůĹ·FůĹðĹŚę¾ĐĠŎĹĐŽő¼
- **+** ładu-?4łłałlusel-ĂřŽřsna
- H·ăFůĹ [Soundbar \(](#page-31-1)ĹőĆă¼zřeǎní)
- **·** łäszl·Ši FLŰĐĹĹł
- · LőĆã¼źĂň¾ćŞLĐ (LőĆã¼đŐŰlřířů)

# <span id="page-29-1"></span>**การต่อขาตั ง**

**หมายเหตุ:**Šŀ₣ĿŰÐţ·ůţ¾Ű₣ůĹĹĂŔů ř·ŐůĹęůÐ·ĹşðĹ¯ŀčðŀłśăÐÐŀŞ

![](_page_29_Picture_11.jpeg)

łŀă₣ůĹŠŀ₣ĿŰÐðĹ¯ŀč:

- 
- 1. SłłdLę¾őZąő·LLł SąldlÞðL kğdU¾UlŞşŞ<br>2. dl**essällegvü¾Ű!Şĕąlešleĭ**LTčŢĚŰFäDLşSĞ<u>ğilŰÞęlEğ</u>vü<del>çûdŞşS</del>ŠLEĞIFLŰÐ
- 3. *Ŗ*¼ŠŀFĿŰĐðŞKälğĿůĐĂň¾řŠŰŀlĿşðĹ<sup>-</sup>lč

### <span id="page-29-2"></span>**การเชื อมต่อจอแสดงผลของคุณ**

ค<u>่า</u>เตือนุ: łůĹŞğŇůŽő¼ðlřáńů·lälşdŞlŀăŢ¾ť ŢŞęůdŞŞŇŰ ŢĚŰĆ<sup>⊥</sup>ńgĿFńFl- <u>ŠLŰŞFĹŞřőŐĹŽď·Ća[¾¯lĂ</u>

łŀăřýŐůĹ·₣ůĹðĹ¯ŀčłĿşŽĹ·čńďř₣Ĺăź:

1. Ćń¾ŽĹ·čńďř₣Ĺ㟊ĹÐŽő¼ Śąľ¾ňÐęŀĂţđĹĹł

řýŐŰĿFŰęlĂřŽřgŕępŇŞŻŰłĐઠ(VGA) ðŀłðĹ¯kťţĆĂLĐŽĹ·čńdřFĹ㟊ĹĐŽő¼

![](_page_29_Picture_21.jpeg)

หมายเหตุ: ĞÜzLördřEzZŐ*WeSLgeSőS*ÉLÜEFÜL DVI eNGId", tŚeläRLLI-ŠelQL¾elĀřZřgnagNSZÜHĐńS (VGA) LLHHBL-TčðHSLUŞŠýÖlL·FÜLelĀřZřgna DVI eNGId"<br>řŠŰH<sub>S</sub>ŠLÚDFŰL DVI eNSIdSSZĹ·čndFFLZzSĹĐŽŐ¼

![](_page_30_Picture_0.jpeg)

- **иялшия: LAŭřýŎLŁÜ∄LDąAžŕğrą VGA <b>ę\ZDiŞ**, ęlAřZřşńą DVI ęNSIdSą(ęlAřZřşńą DisplayPort ęN¼Zh3UN±şZLördfFLääzäULH\_S+SfřFLääğőIFLdGRkH34qǔDŀ·<br>ś%ÄNejÄrŽrşńą VGA (**ęvzÚDiŞ) řejVejÁkö]ŢSFLŞ**G
- 2. KOULFÜLekPZIŞTERLUFÜLELSENDENEN (DVI-D ¾RHE) EEOLEYENDIŞ (VGA LŞI-aOLI) EEOLEYA (DisplayPort) iSULeyLEEFANELYÜELASEDEYLYENDEDILYTHEE<br>LAÜTYÜHATZYERLIDEHAÜDESZLAYOHLEYZZOÜDPANALETYÜHATZYERENAHEAMEYÖÜLKÖLLEYÜKDEZLAYEHEERE

### **การเชื อมต่อสาย DVI สีขาว**

![](_page_30_Picture_4.jpeg)

### **การเชื อมต่อสาย VGA สีนํ าเงิน**

![](_page_30_Figure_6.jpeg)

**การเชื อมต่อสาย DP สีนํ าเงิน**

![](_page_31_Picture_0.jpeg)

**Ӥ҈ӿӿҏѻ҈**<br><del>Ӥ҈ӿӿҏѻӊ</del>ѧӊ

### **การเชื อมต่อสาย USB**

ĚąŁĐđłięăŎęłŰŞĦĞYŐŰĿFŰĿġĂ DVI/VGA/DP ŚąŬtJĚŰĊŀţġĿĦŀŠĿŰŞŦĹŞ4ŰŞQĨDFŎĨĬŷŐŰĿFŰĿġĂ USB ĿşŽĹöʻdĦFźĆġſţĕŬĠţĨŎŞĿŐŞŔEŢĞHAFLŰDŽŐ¼:

- 1. FüLelA USB LLĞETÄN (**dAğVIRJALAZSOLD) ğNÜLLZETLE**GETÄNSLDƏL IĞ ILƏLZETE USB ğNÜFEHR: ŞŞZL-ĞYdFELZE (¾R&AQHNA%ƏH&CD) SQ%RdÜIQH&GGGW&RCƏHNEYÜL<br>- e|-Ä USB B«ALZEĞLÜĞÜNES«AKGDHAKDEZS»ARĞI4LBMÜ<br>2. KÖNLFÜLÖSIMETÜLGENDER USB
- 
- 
- 4. řĆń¾ðĹŚę¾ÐćąŚąľŽĹ·čńďř₣Ĺăź
- GUŀðLSę¾ÐĠęŞ≉ÆÞŀĞŠňŰŞ·ŀ E·ŀAŽďŀdŰŀłŀăFń¾FĿŰĎŞĿŰŞę·şRă¼ź GÜŀţ·ǔ·N ŀčČăŀł·şŞðL ŢEULǔIŞ <u>łŀăSŀUţSCĿ−Eŀ</u><br>5. ŢýŰğŇŮĂř¥eJÄşŞŠIFLŰĐČĹ¯lčřčŐŰlĨŮ<del>ṣd</del>ĂŽÍġÝŠŰŀğŇů
- 

### <span id="page-31-0"></span>**การจัดการกับสายเคเบิล**

![](_page_31_Picture_11.jpeg)

ĔąŁŊŧſű*ġŇġ*ŧġŸġŸŎŶġŰĿĞ₩ĞŰŀġĹŚę¼ŁĠąŹĿŏďĦĹżżäŇĞŚĹIJĊġĹĔĠĿŢŔĔĿŎŔŗŸŹijĸŢŸŎĹĿĿ<u>ĨĹŎĹĿĞĹŌ</u>ŐĿŎŖŎŖŎŎŔŎŔŎŔŎŔŎŔŎŔŎŔŎŔĠŔŎŔŎŔŎŔ äŔĆ%ŰSSS

#### <span id="page-31-1"></span>**การต่อ Dell Soundbar**

![](_page_32_Picture_0.jpeg)

 $\triangle$  ข้อควรระวัง : LĂ**ป**๊<sub>I</sub>ÿŰLূa d<del>CH</del> vá bCH Soundbar

- *K* หมายเหตุ : łŻŀąĿĐţđŠŀĹĹł +12V DC ğŇĞLŰdFŰălşştĞĹĐ Soundbar ęl-ŀǎĞřąŐĹłŢýŰţ¾Ű řÝčŀłłĿş Dell Soundbar řğlgLĹŞ
- 1. ðŀł¼ŰŀŞĚąĿĐŠĹĐðĹ¯ŀčŢĚŰğŻŀŀŀăFůĹ Soundbar ś<sup>ą</sup>ĄĂď**ĐjĚŰýűĿĎġĹĎŦăDĿşŚŞďŚĞş¼Ű§ą๊ŀDĚąĿ**ŎĹĪč
- 2. řąŐŰŞ Soundbar tóğledŰI <del>Ăð Şälğu LDĂň¾ąDJSFZI ŚĚŞ</del>ûĐ
- 3. FůĹ Soundbar łĿşýůĹĐ Audio Power DC-out (¾ŔăIĂąlfLŇĂ¾ðIłő·ĹĐ <u>¾ŰŞalD</u>)
- 4. řeŇĂşŠĿŰďŦŨċŗŦĹăńśĹŠŞŀ¾ðńŹďĘŇŸŠŇĂďĹĹĹŞďH¼ŰŀŞĚąĿĐŠĹĐSoundbar łĿşŠĿŰďĘůĤŒL-−ŀ¼řeŇĂĐĹĹŀðŀŀĊŤĹďFFĹăź

# <span id="page-32-0"></span>**การนําขาตั งออก**

**kunumq: řőŐĹÓŰŁŊĘŐĂŠŇ¼ŠůŊĘŞĚŞŰŀðĹ LCD мIĞĹ¾ŠIFLŰÐĹĹł ðFŰĿĎ¼ŢĬĹĠŞijŌĽĨđŦĿŎĹijŔſĠŎŰŖŢŮĊĹŀŸ4ŸĠĘŰď** 

![](_page_32_Picture_9.jpeg)

łŀăĞĹ¾Šŀ₣ĿŰÐĹĹł:

- 
- 1. d'IĐðL IčsSčOUSóńdőNűřãNAs<br>2. ł#VĆőlĆą¼ąÛLĎFILŰĐŽŰEDgĽŰ<br>3. ĂłŠI·FĿŰĐĹĹłðI·ŀðĹ¯ŀč
- 

<span id="page-32-1"></span>**อุปกรณ์ยึดผนัง (อุปกรณ์ซื อเพิ ม)**

![](_page_33_Picture_0.jpeg)

 $(\check{S}S13/44\check{R}^2.194 \times 10 \cdot .)$ 

ŢĔŰ%ŔŠLŰŞFĹŞğŇŮŀĞċŰĿĿŊŐ%Ăř%45 VESA ğŇĴŖŰ%ŰŁŇĿĘ%Ű

- 1. **dežsűá** Észad<del>ás</del>sű tézőigygvüssüsset agyvivválásárát vészt üssze<br>2. Giszándígúi<br>3. Týüsszadrájú Giszerk 4 nagyvivválásztat a felül<br>4. Fiszádsszálászadráján szüst szület Lagiszárszag<br>5. Ára LCD sságudszágzan sulget szi
- 
- 
- 
- 

A MATHLMA : ęZIĚălsyŤďITýŰłlssódSsaElĂň¾ćSLDTSälĂłlă UL hňDel+läčälsszűlĚSLł/šĚałÆdkéjkájvű 5.05 łł.

#### <span id="page-34-0"></span>łąŁątĆĂĿĐĚŞŰŀęŀăşĿ−

# **การแก้ไขปัญหาเบื องต้น**

- **มอนิเตอร์จอแบน Dell™ P2210H/P2310H**
- **·** łłăğ¾ęĹşFLdřĹĐ
- · älssädödőräällézgŇůFri¾FLŰĐkäŰ.rŽäŐŰĐ
- á−ěğůd¢
- **●** ĆĿ−ĚŀřÝčŀlŠĹĐćąńF<sup>™</sup>Ŀ¼<sup>3</sup>Ź
- **Θ** ά -- <del>ČI r</del>áči ráči Diniversal Serial Bus
- <del>ĆL−ĚłřŇůĂďlLs</del> [Dell Soundbar](#page-37-0)

<mark>∕</mark> คำเตือน : łůĹŞğŇůŽő¼ðlřăńů·lälşdŞll ăŢ¾ť ŢŞęůdŞŞŇŰ ŢĚŰĆ<sup>1</sup>ŕgLFńFl- ŠLŰŞFĹŞřčŐĹĹŽď·ĆąĹ¾¯LĂ

### <span id="page-34-1"></span>**การทดสอบตัวเอง**

ðĹŚę¼ÐĠŐĎŹŐ¼ŀŇŽŐ¼ęşĿħŢŞĨŧĞŷŦĿŒĬĹĐĦŴDŷŴĔŇĔŰĠŔġĿŎĸŎŔŢŎŢŎĸŎġŸĿŎŀŖŦĿĔĠŐĹţŴŎĹŎŔŎŔŎŔŎŔŎŔŎŔŎŔŎŔŎŔŎŔŎŔŎŔŎŔŎŔŎŔŎŔŎŔŔŶĠ ŢĚŰăĿŞłŀăğ¾ęĹş₣ĿďřĹЊĹÐðĹ¯ŀč ś¾ĂłŀăğŻŀ₣ŀ·ŠĿŰŞ₣ĹŞ₣ůĹţĆŞŇŰ:

- 1. Óŕ¾řŽăŐůĹĐğLŰĐŽĹ·čńdřFĹǎźŚąláĹŚę¾Đ湊ĹĐŽő¼
- 2. ¾ňÐęłĂŽŕġŕąrħ¼ŇĹĹŀĦł4ŰsĔąĿĠĹĎŹĿŎŕſĦĹ₩řŎŶĹŢŐŚŶJŦŒĬŖĸĴŎŀŎĸŢĠĸĹĸŔĿŔĿŎŀŎŦĹŢŎĹŎŔĿŎŔŤĠŔŢŔŢŎŔĿŔĿŔĿŔĿŔŢŔŢŔŢŎŔŢŎŔŖŖĊŰŀŖ řaLĐŠĹĐŽĹ·čńdřFĹăź
- 3. řĆń¾ðĹŚę¾Ðćą

łąŭLĐŚFUFL5ZdãðICăH+5SESUIðL (SJOLJELÞAMZ) GUIðLSe¼Dárkja-IðGFádððLseL--I+¼ Ið34U SalýZHOSLAMDOSAFULD TSS¼IlýMLARŭTSéE-¾IliðSý4eLsFLdfLD tdföIfdLäź LED ð l'<br>fÓOsNFSVArSLIBSNÚSTÚSLseL--I¼FSÚSVÚGÚHRÚESÉSFFXSsESTÚDSNÚSSUÐBHAS

![](_page_34_Figure_16.jpeg)

4. łąů́DSŇŰLłÓĆäłłäſĔďĺĐġŇůäłşġŻłÐŀSFŀÓFrſ¥4ŰďĂ ĚŀĞĹ¥vĄÞĂdf¥4ŇáĹĹŀĔźŐĹĄŀĂŕŁŴĹĦŶ4ýŻŀŏŸĸŔ<br>5. Ćſ¥k∂ĹŚę¼ĐċĘŔĹĐŽő¼ŚąFûĹĄĂęL-–ŀ¼¯ŀŢĔ∙ů∂ŀĶŀŰŞŕĆſ¥vğLŰĐŽL∙řdfFŞ挹ſŔĹŚę¼¤ĆąŠĹĐŽő¼

Ćń¾ðĹŚę¾ÐĠĠĹĐŽŐ¼ ŚąlFůĹęĬĂęĿ−−ŀ¼¯ŀčŢĚ∙ů ðŀŞLŰŞřĆń¾ğLŰĐŽĹ·čńdřFĹ㟌ąĮðĹŚę¾ĐĠĠĹĐŽŐ¼

ĞŰŀĔŞŰŀðĹŀČŠĎŽŐ¼důlĐ ĔąĿĐðŀğŇŮŽŐ¼¾ŻŀξSŊŚĘŀĤĀŊĸĠŊĹŖĔŶŎŀŎŖŰŦŢĔŰŦĕďðęĹŦŹĹġŦŎĸŎġŔĸĎĆąŻŔĠŔĠŔĠŔŎŔĠŔĠŔĠŔĠŹĠŔĠŔĠŔĠŔĠŔŖ

**หมายเหตุ**: ţ·ůęŀ·ŀăĞŢýŰłŀăğ¾ęĹş₣ĿďřĹÐęŻŀĚăĿşśĚ·¾ďń¾ŇśĹ řĹę-ďń¾ŇśĹ ŽĹ·śčÞń₣ŚąľŽĹ·śčřŞŞğź

### <span id="page-34-2"></span>**ระบบตรวจวิเคราะห์ที ติดตั งมาพร้อมเครื อง**

dĹ™čŠĹĎŔĸŦŀŴŦĨĠŎĨĎŐĹŦăťŏĦŤŽĦĔŕřŎĨŊûĤŶĕďĠŊŨġŀŨĊŕŀġŴĹŎŖŔĿŎŀ'nŶĿŐŊŎŔĸŔŎŔĿŎŔŎĨŎŔŦŔŎŔŎŔĿŎŔĿŎŔĿŎŔ

**หมายเหตุ:** Žő¼ęŀ·ŀăĞăĿŞăľşş₣ăďðďńřŽăŀľĚźŞŇŰţ¾Ű ř·ŐůĹĆą¾ęŀĂęĿ−−ŀ¼¯ŀčĹĹł ŚąľðĹ¯ŀčĹĂŔůŢŞ โหมดการทดสอบตัวเอง řğůŀŞĿŰŞ

![](_page_35_Figure_0.jpeg)

### łŀăăĿŞăľşş₣ăďðďńřŽăŀľĚźğŇů₣ń¾₣ĿŰзŀłĿşřŽăŐůĹÐ:

- 
- 1. FádðelsdúlESUlðlefLlð4 (túNGGGSSSJUðL)<br>2. GÍA4elÁel--1447dílbaraúlyStalaSíLoZílánda féla stjórnu var al-TáðfSÚlekúst-341káj34elsFlattíð<br>3. R4GGÚ-141 7.5 a í 141 4 sSSGD4ÚlStSÚlZÚlðadÚstÚllSSIS 2 dfSIðjN ESÚlðleNrgiðlCál
- 
- 
- 5. PACŐŮ· J*li 4 ŞSSÉ*DAULSÉSŰŀ ÚMŽÄLDENŠÉDÉSUHLANCENŐRSŐGAD<br>6. FöldsLátšépADárőŐLÉHÉNŐDÁVACÍFÁ<br>7. gZHR-ŠLŰSFÉGNŐL 5 Śąľ 6 ÞZŰLÚMŽÄLŰDRŐŐLFBENGLARŠSAVAGSÉSŰKHENG ŠARNŠHA"
- 

łłăğ¾ęĹşřęăŮðęńŰŞř·ŐůĹĚŞŰŀðĹęŇŠŀdĆăŀł<sup>ı</sup>ŠňŰŞ ĹĹłðŀłłłăğŻl*Đ*IŞś¾Şł¼Ćőů· 1/11 4 bŽŰ**NŸă**ĿĎ

ĞŰ*ŽŐ¼Făd*t}ŵġŶŵÓŕŃĠFńşŞĚŞŰŀď.*¾Űd*ĂłäJýŰžáŐĹĐŐĹFăťathřŽälĚźğŇůFń¾FLŰĐŀčäŰĹŦŽãŐĹĐŚę¼ÐďĠQĹŌŔſŦĀzŐłőŦŐŔŔĿŐġŐĹŏ'nďŦĹ*ž*ź

## <span id="page-35-0"></span>**ปัญหาทั วไป**

FŀăŀĐFŨĹţĆŞŇŰşăðőŠŰLŔağLůdţĆřĬŇůĂďłlşĆ∟−ĚŀŠĹĐớĹŚę¾ĐĆağŇůŽő¼Ĺŀðčş ŚąldfiŇğŇŰĿ∂ŚſŰ}ŠĆĿ−Ěŀţ?4Ű

![](_page_35_Picture_302.jpeg)

<span id="page-36-0"></span>![](_page_36_Picture_454.jpeg)

# <span id="page-36-1"></span>**ปัญหาเฉพาะของผลิตภัณฑ์**

![](_page_36_Picture_455.jpeg)

**หมายเหตุ:** ř·ŐůĹřąŐĹłśĚ·¾ DVI-D ţ·ůęŀ·ŀăĞŢýŰđĿÐłźýĿůŞ **ปรับอัตโนมัติ** ţ¾Ű

# <span id="page-36-2"></span>**ปัญหาเฉพาะอินเตอร์เฟซบัสอนุกรมสากล (USB)**

![](_page_36_Picture_456.jpeg)

![](_page_37_Picture_252.jpeg)

# <span id="page-37-0"></span>**ปัญหาเกี ยวกับ Dell™ Soundbar**

![](_page_37_Picture_253.jpeg)